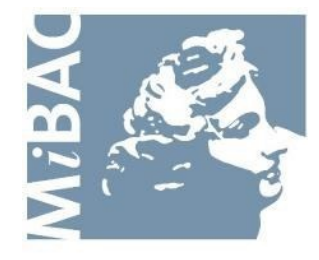

**DIREZIONE GENERALE** PER IL CINEMA

# **Sportello Telematico Cinema On Line**

**(COL)** Film nazionali e in coproduzione internazionale: inizio lavorazione, nazionalità preventiva, interesse culturale e contributo

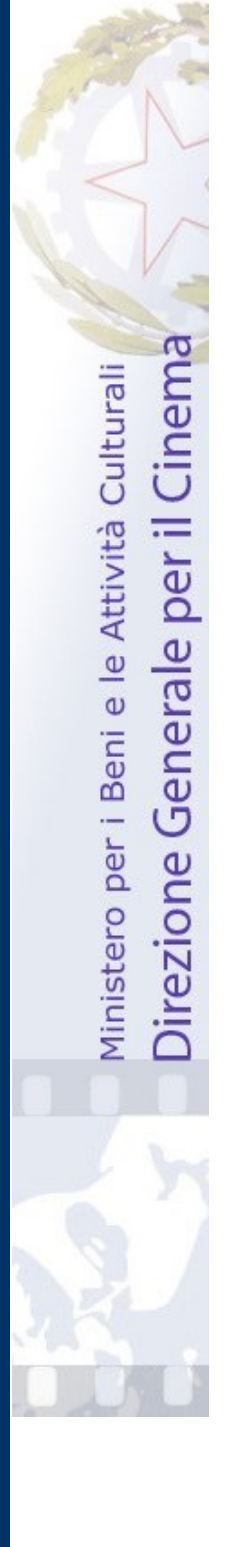

Versione 1.8 del 15/01/2016

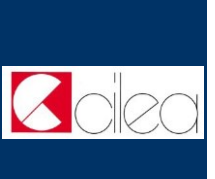

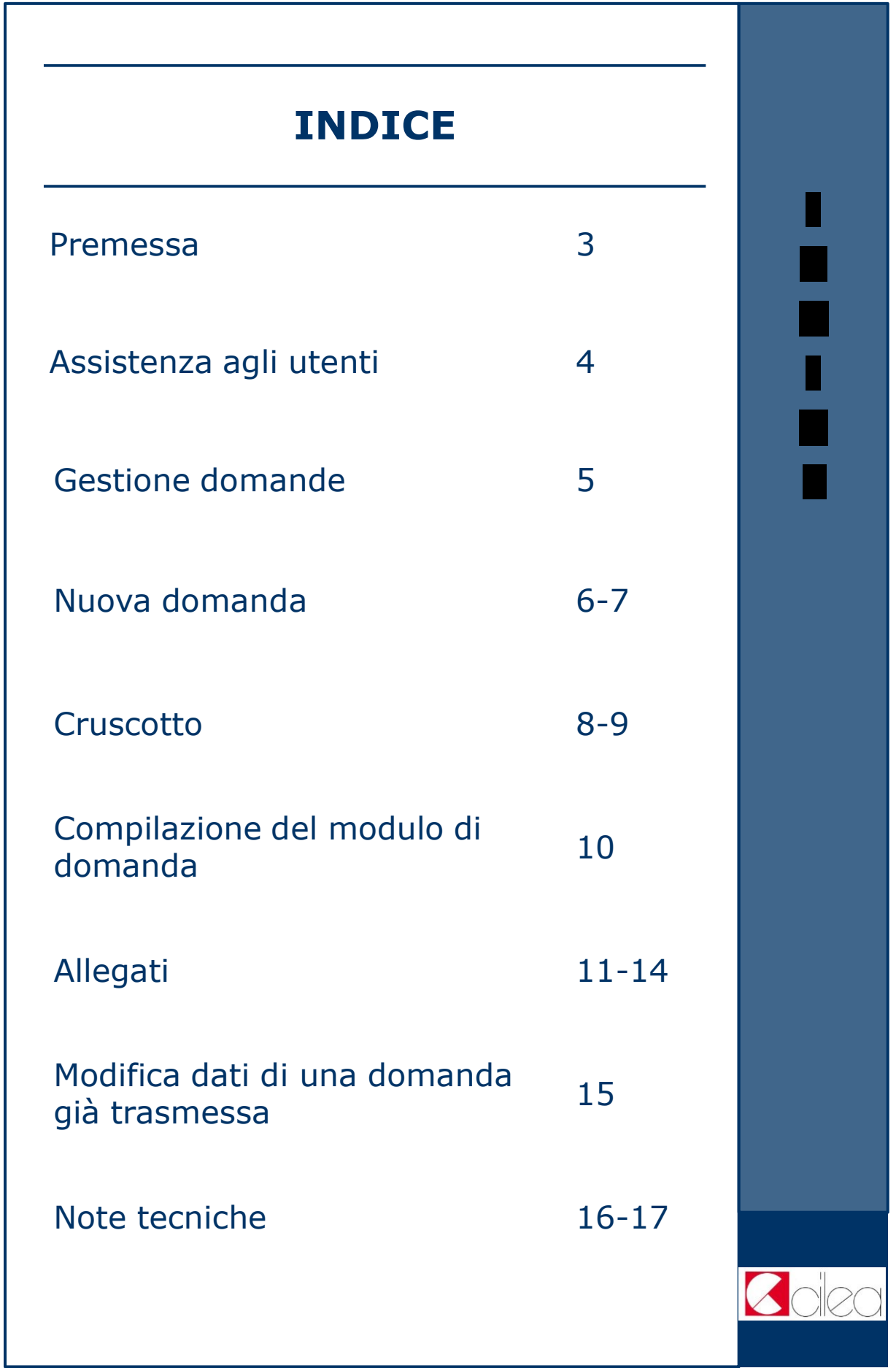

#### **Premessa**

Lo **sportello telematico Cinema On Line (COL)**  permette ai soggetti che operano nel settore cinematografico di presentare domande alla Direzione Generale per il Cinema (DGC).

La presente guida ha l'obiettivo di illustrare la modalità di compilazione e trasmissione delle domande e, in particolare, della **Film nazionali e in coproduzione internazionale: inizio lavorazione, nazionalità preventiva, interesse culturale e contributo** .

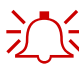

 $\sum_{n=1}^{\infty}$  Per poter usufruire dei servizi offerti da COL è necessario disporre di un "account".

> Per informazioni sulle modalità di accesso, navigazione ed utilizzo di COL si rinvia all'apposita *Guida all'accesso*.

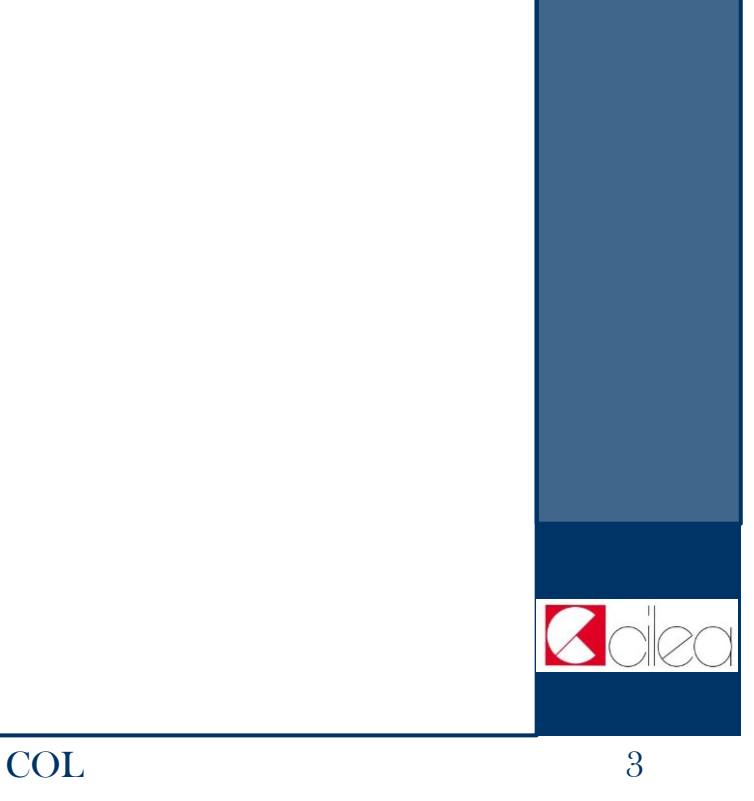

# **Assistenza agli utenti**

#### **ASSISTENZA**

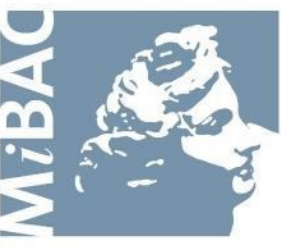

**DIREZIONE GENERALE** PER IL CINEMA

Da: Lunedi a: Venerdì Orario: 09.00 / 17.00 Tel: 06-67233248 Email: m [ariagius](mailto:mariagiuseppina.troccoli@beniculturali.it) ep pi na.tr oc c oli @be nic u ltura li .it

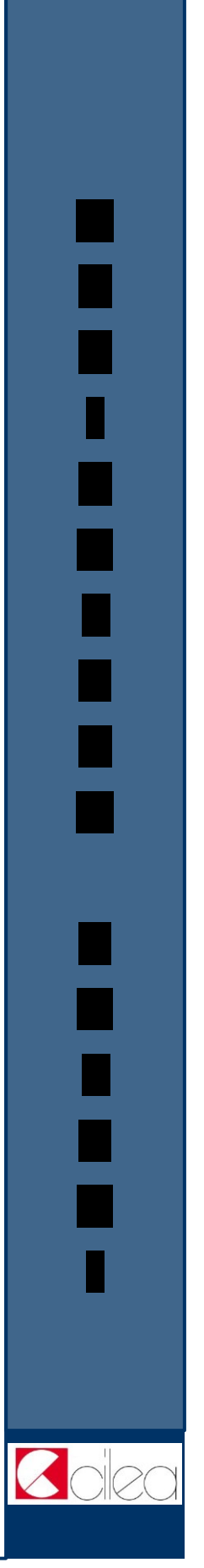

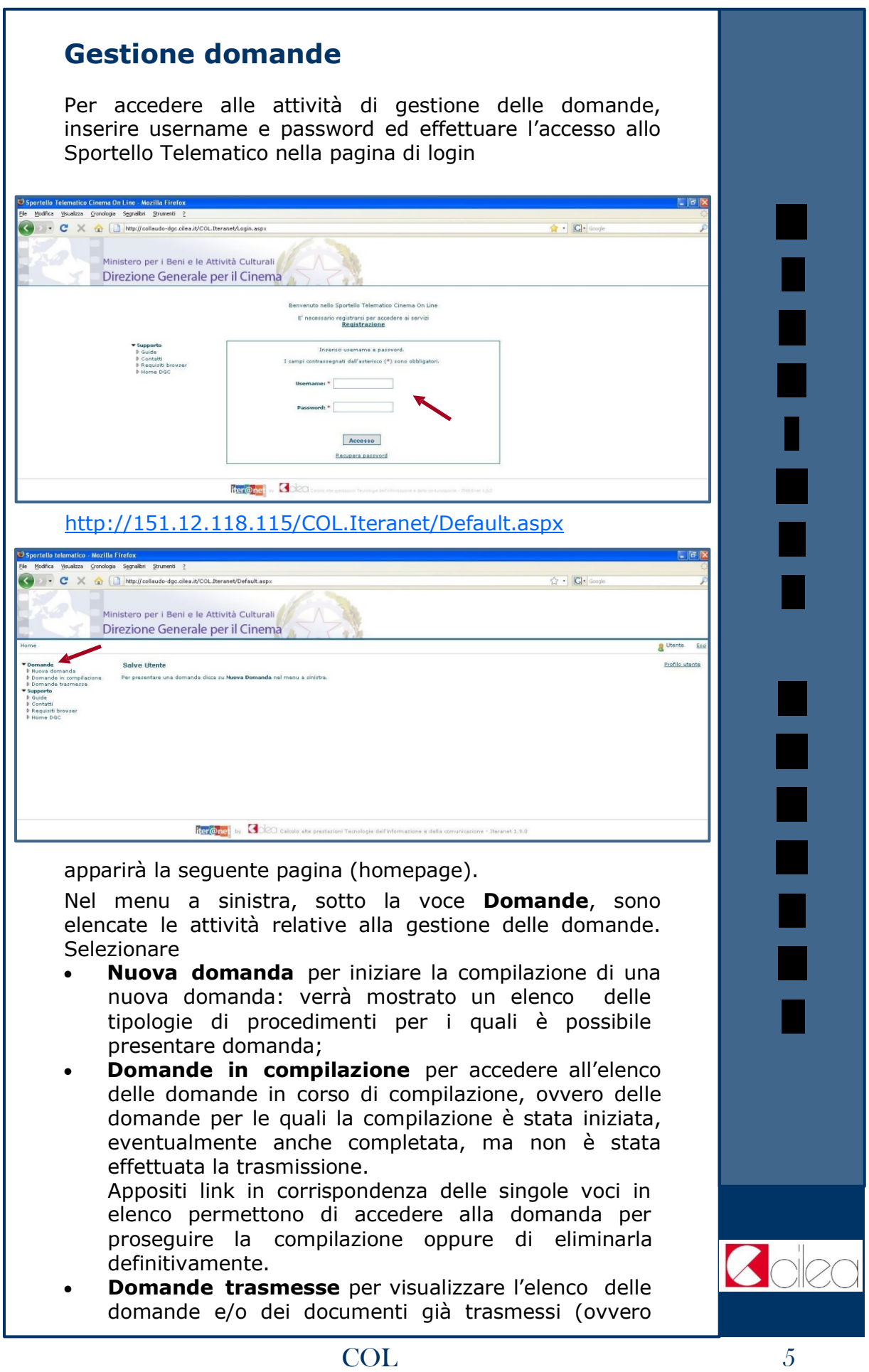

## **Nuova domanda**

Di seguito si riporta un diagramma che illustra la procedura per presentare la **Film nazionali e in coproduzione internazionale: inizio lavorazione, nazionalità preventiva, interesse culturale e contributo**.

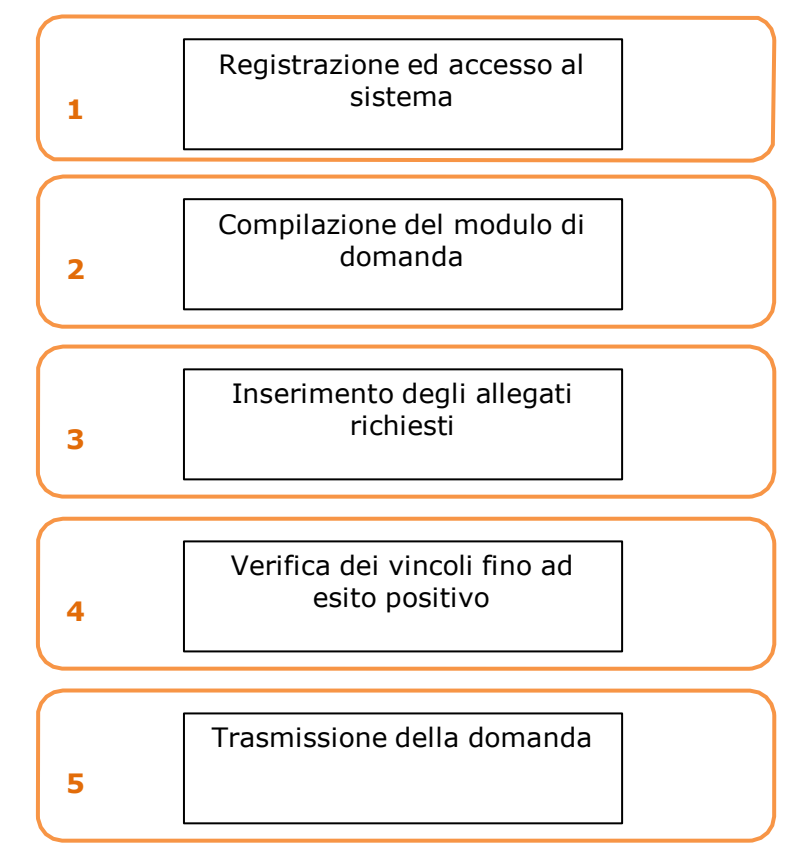

Per procedere alla compilazione on-line del modulo di domanda (passo n. 2 del diagramma) selezionare la voce **Nuova domanda** nella homepage (v. p. 5): verrà mostrato un elenco delle tipologie di procedimenti per i quali è possibile presentare domanda.

Selezionare la tipologia **Produzione** (freccia 1) cliccando sulla relativa linguetta, dopodiché cliccare sulla voce **Presenta domanda** (freccia 2) in corrispondenza del procedimento **Film nazionali e in coproduzione internazionale: inizio lavorazione, nazionalità preventiva, interesse culturale e contributo**: sarà mostrato il cruscotto della domanda.

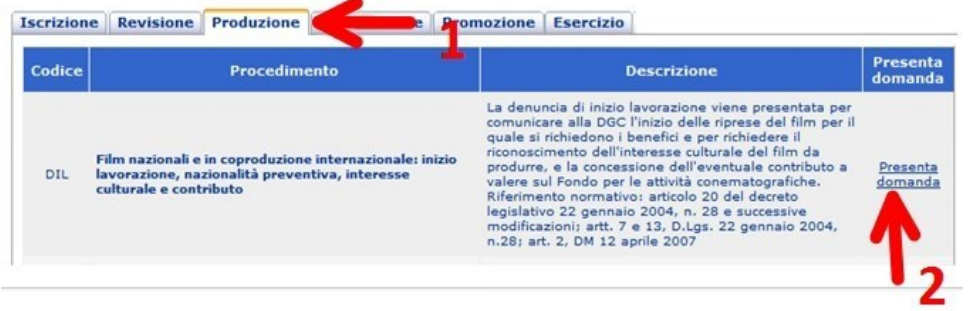

Ξ

┓

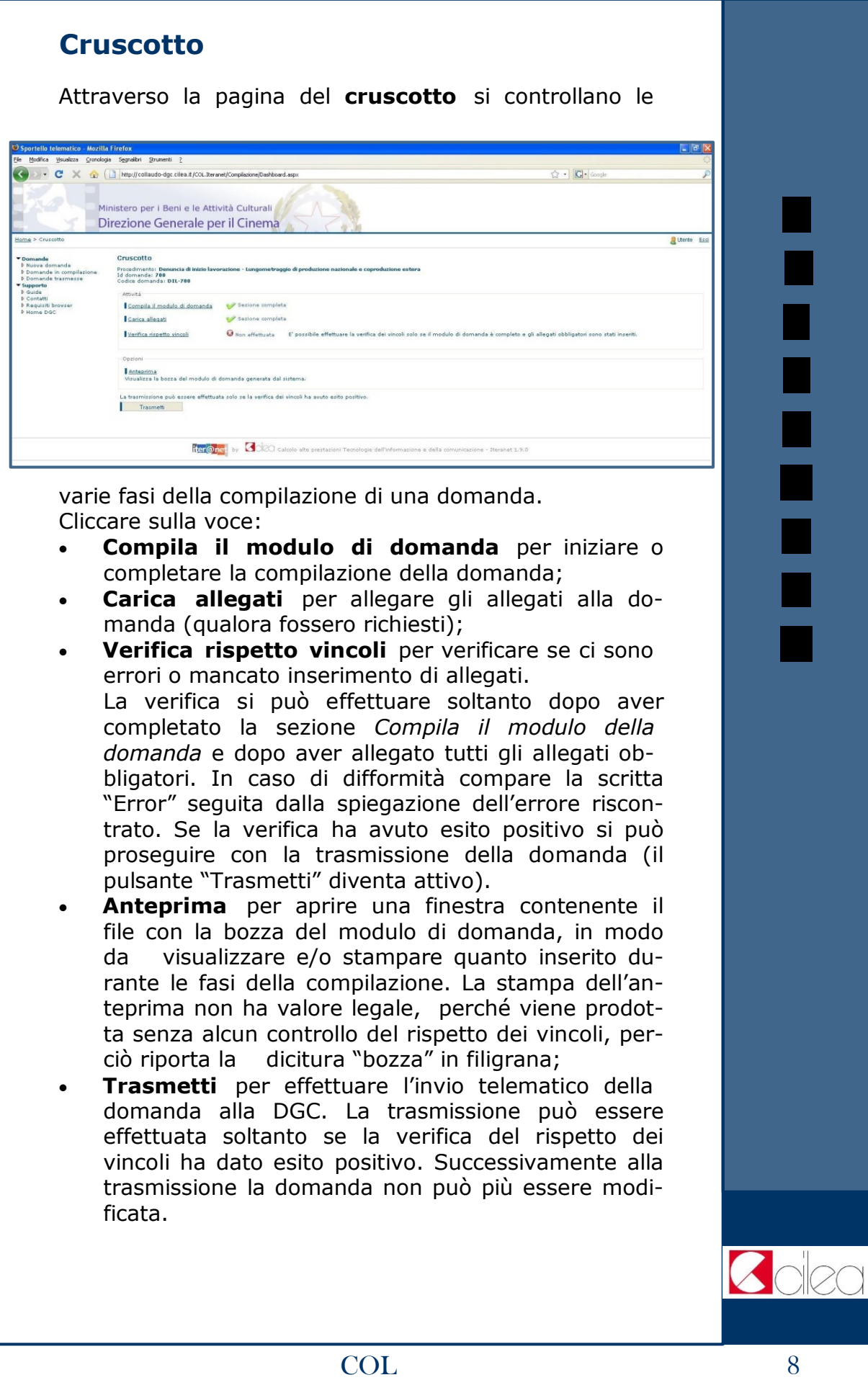

Con la trasmissione viene assegnato alla domanda un codice identificativo, da utilizzare come riferimento per ogni successivo contatto con l'Amministrazione.

All'indirizzo e-mail indicato nella fase di apertura account sarà recapitato un messaggio di conferma dell'avvenuta trasmissione della domanda.

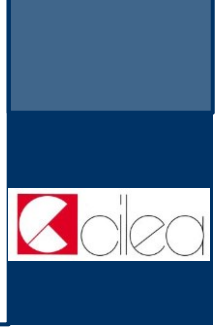

i<br>I

# **Compilazione del modulo di domanda**

La domanda **Denuncia di inizio** viene presentata per denunciare l'inizio della lavorazione di un film di lungometraggio opera prima o seconda prodotto da una o più imprese italiane in coproduzione con imprese estere. L'impresa principale che presenta la domanda e tutte le eventuali ulteriori imprese italiane che partecipano alla produzione del film devono essere preventivamente iscritte all'albo delle imprese cinematografiche.

La domanda comprende le seguenti sezioni:

 **Denuncia di inizio lavorazione**: specifica il titolo provvisorio del film e la data di inizio lavorazione, i dati relativi alla richiesta di contributo e l'elenco delle imprese estere.

**Nota:** In caso di variazione dati è richiesto il codice della domanda precedentemente trasmessa e di cui si variano i dati.

E' possibile selezionare da un menu a tendina il codice di una domanda trasmessa e associata all'account corrente e di cui si vogliono variare i dati. Una volta selezionata la domanda di cui si variano i dati si abilita il pulsante Precompila, che permette di precompilare tutti i dati della domanda corrente e dei relativi allegati con i dati della domanda selezionata.

- **Dati dell'impresa**: per ogni impresa italiana che partecipa alla produzione del film è richiesta la compilazione di una scheda anagrafica contenente i dati del legale rappresentante, della sede legale, del domicilio fiscale, e l'indicazione della quota di coproduzione.
- **Tabella deroghe**: specifica il tipo di deroghe richieste (ad esempio per il requisito della ripresa sonora diretta in italiano, per il requisito relativo alla troupe italiana, per il requisito delle riprese in Italia, ecc …).

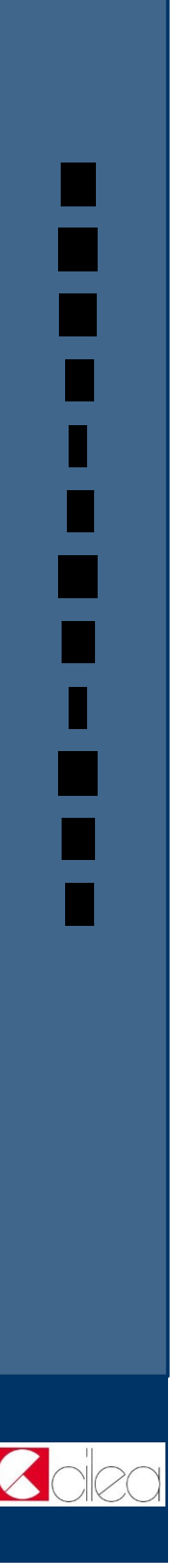

# **Allegati**

Oltre alla compilazione del modulo della domanda è previsto l'inserimento di documenti allegati; per alcuni allegati è richiesta la compilazione on-line di un modulo, per altri è invece richiesto il caricamento di un file tramite upload.

Dalla pagina del cruscotto della domanda cliccando sul link **Carica allegati** si arriva nella pagina **Allegati**, in cui è presente la tabella riepilogativa che mostra tutti gli allegati inseriti. Cliccando sul pulsante **Visualizza** in corrispondenza di un allegato inserito è possibile scaricare sul proprio computer il file corrispondente.

Per inserire un allegato o per modificare uno degli allegati già inseriti cliccare sul pulsante **Inserisci o modifica allegati** che porta nella pagina di inserimento allegati.

Nella pagina di inserimento allegati il sistema presenta la lista di tutti gli allegati richiesti. Tale lista viene calcolata in base ai dati inseriti nella domanda e negli allegati stessi. In particolare, gli allegati richiesti variano in base alla tipologia di film (lungometraggio o cortometraggio, interesse culturale o produzione nazionale) e al tipo di coproduzione (elusivamente italiana o estera)

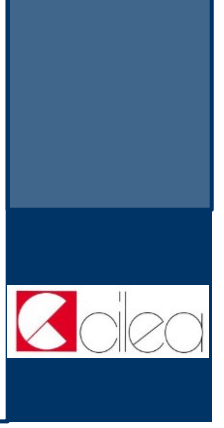

Per i seguenti allegati è richiesta la compilazione di un modulo online. Per compilare il modulo on-line cliccare sul nome dell'allegato.

Nota: l'elenco effettivo degli allegati da caricare viene calcolato in base ai dati inseriti nel modulo di domanda.

- **Allegato 3 - Dati di produzione: cast, troupe, location, industrie tecniche**: in cui si specifica l'elenco dei componenti del cast artistico e tecnico del film, l'elenco dei teatri di posa, delle località delle riprese, delle industrie tecniche;
- **Riepiloghi dei costi**: in cui si specificano i costi di produzione e/ o di distribuzione ed esportazione;
- **Piano finanziario preventivo a copertura dei costi**;
- **Previsione dei ricavi a copertura dei finanziamenti**;
- **Esonero spese di distribuzione**: da compilare se si richiede l'esonero;
- **Esonero dal costo minimo per la vendita all'estero**: da compilare se si richiede l'esonero;
- **Relazione del regista**: che illustri le significative qualità artistiche ovvero le eccezionali qualità spettacolari;
- **Reference del progetto - film di lungometraggio:** da compilare se il film di lungometraggio non è né un documentario né un lungometraggio di animazione;
- **Reference del progetto - film documentaristico:** da compilare se il film è un lungometraggio a contenuto documentaristico;
- **Reference del progetto - film di animazione:** da compilare se il film è un lungometraggio di animazione;
- **Deroghe**: da compilare in base alle deroghe richieste nella **Tabella deroghe** della domanda.

Per i seguenti allegati è richiesto il caricamento di un file tramite upload. Per eseguire il caricamento del file cliccare sul relativo pulsante **Sfoglia** per selezionare sul proprio computer il file da caricare.

Nota: l'elenco effettivo degli allegati da caricare viene calcolato in base ai dati inseriti nel modulo di domanda.

- **Soggetto cinematografico** se il film non è un documentario;
- **Trattamento** se il film è un documentario;
- **Sceneggiatura**;
- **Piano di lavorazione**;
- **Curriculum vitae degli autori (regia, soggetto, sceneggiatura) del direttore della fotografia, dell'autore del montaggio, dell'autore della musica, dello scenografo, del costumista**;
- **Relazione analitica dell'impresa di produzione sull'impianto produttivo del progetto filmico**;
- **Contratto di coproduzione**), nel caso di coproduzione con imprese estere;
- **Documento comprovante che la proprietà dei diritti di autore per l'adattamento cinematografico è stata legalmente acquistata** (facoltativo), nel caso di coproduzione con imprese estere;
- **Dichiarazione dell'interesse degli interpreti principali a partecipare al film,** a firma dell'attore o agente;
- **Certificazione analitica della congruità dei preventivi di costo e del piano finanziario**, da parte di professionisti iscritti da non meno di 5 anni all'albo dei revisori contabili istituito presso il Ministero della Giustizia. Da tale certificazione deve risultare che i costi preventivati siano strettamente imputabili al progetto filmico, che, una volta sostenuti, potranno essere imputabili al conto economico dell'impresa di cui all'art. 2425 del codice civile ed essere fiscalmente riconosciuti quali componenti negativi del reddito d'impresa ai sensi del D.P.R. 917/86 e successive modificazioni.
- **Copia di un documento di identità valido e leggibile del legale rappresentante** per tutte le imprese italiane ed estere che partecipano alla coproduzione del film.

non ci sono più le spese istruttoria

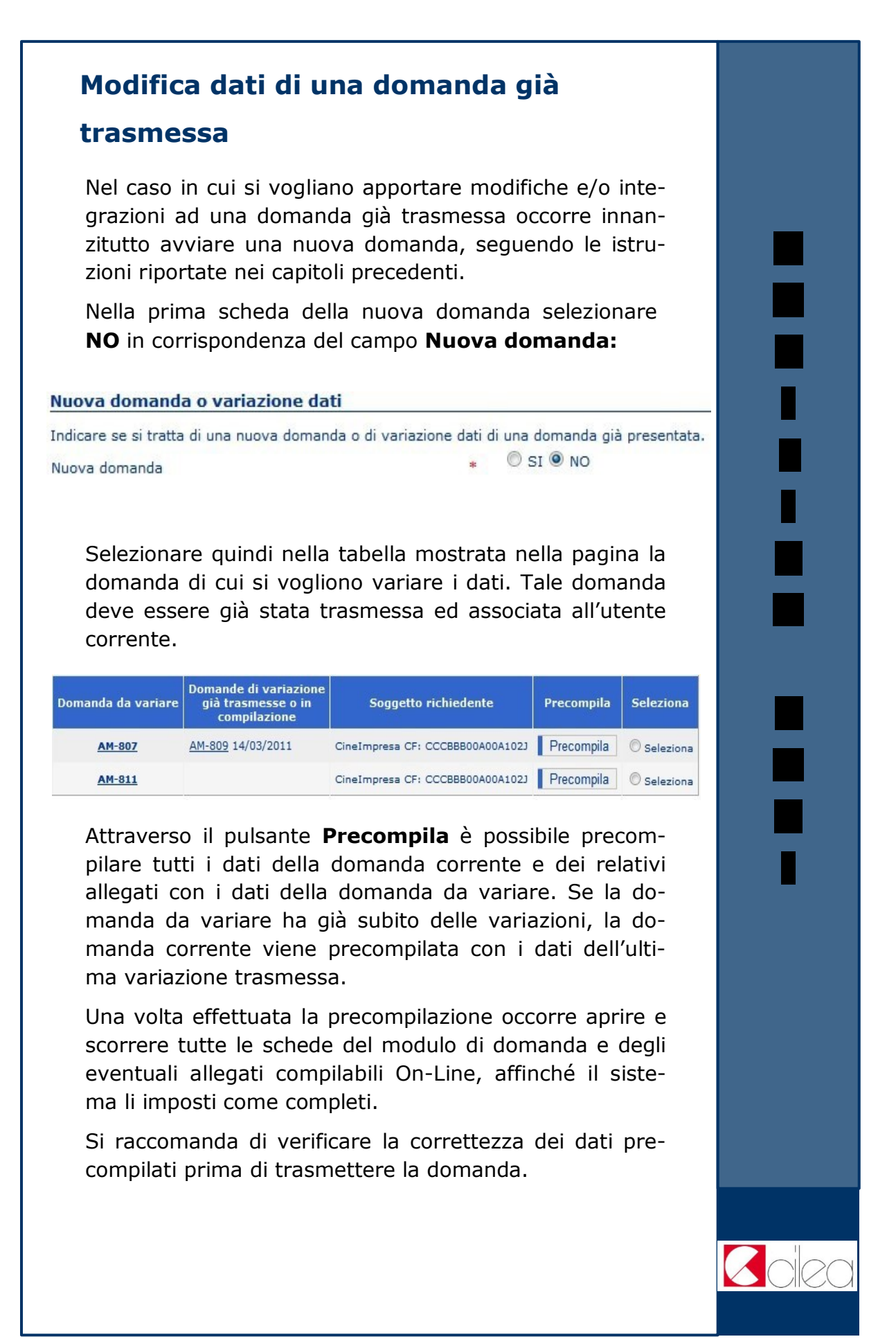

### **Note tecniche**

Si segnalano alcune peculiarità tecniche la cui conoscenza è utile per la compilazione della domanda o degli allegati da compilare on-line.

- È possibile compilare la domanda in più sessioni di lavoro.
- Durante la compilazione del modulo della domanda o degli allegati costituiti da più schede è possibile compilare una scheda per volta.
- Non è possibile compilare la scheda successiva finché tutti i campi obbligatori della scheda corrente non siano stati compilati.
- Cliccando sul pulsante **Salva** presente nella parte inferiore di ciascuna scheda è possibile effettuare il salvataggio dei dati finora immessi, anche se la compilazione della scheda è ancora parziale.
- Il passaggio dalla scheda corrente alla successiva si effettua cliccando sul pulsante **Avanti** presente nella parte inferiore della scheda. L'operazione implica anche il salvataggio automatico dei dati immessi nella scheda corrente.
- Il passaggio dalla scheda corrente alla precedente si effettua cliccando sul pulsante **Indietro** presente nella parte inferiore della scheda.
- Terminata la compilazione delle schede previste per il modulo della domanda, cliccare sul pulsante **Vai al cruscotto** per tornare al cruscotto, ovvero alla pagina da cui si controllano le varie fasi di compilazione.
- Terminata la compilazione delle schede previste per il modulo di un allegato da compilare on-line, cliccare sul pulsante **Torna agli allegati** per tornare alla pagina di inserimento allegati.
- I campi contrassegnati da **asterisco rosso** (\*) sono obbligatori.

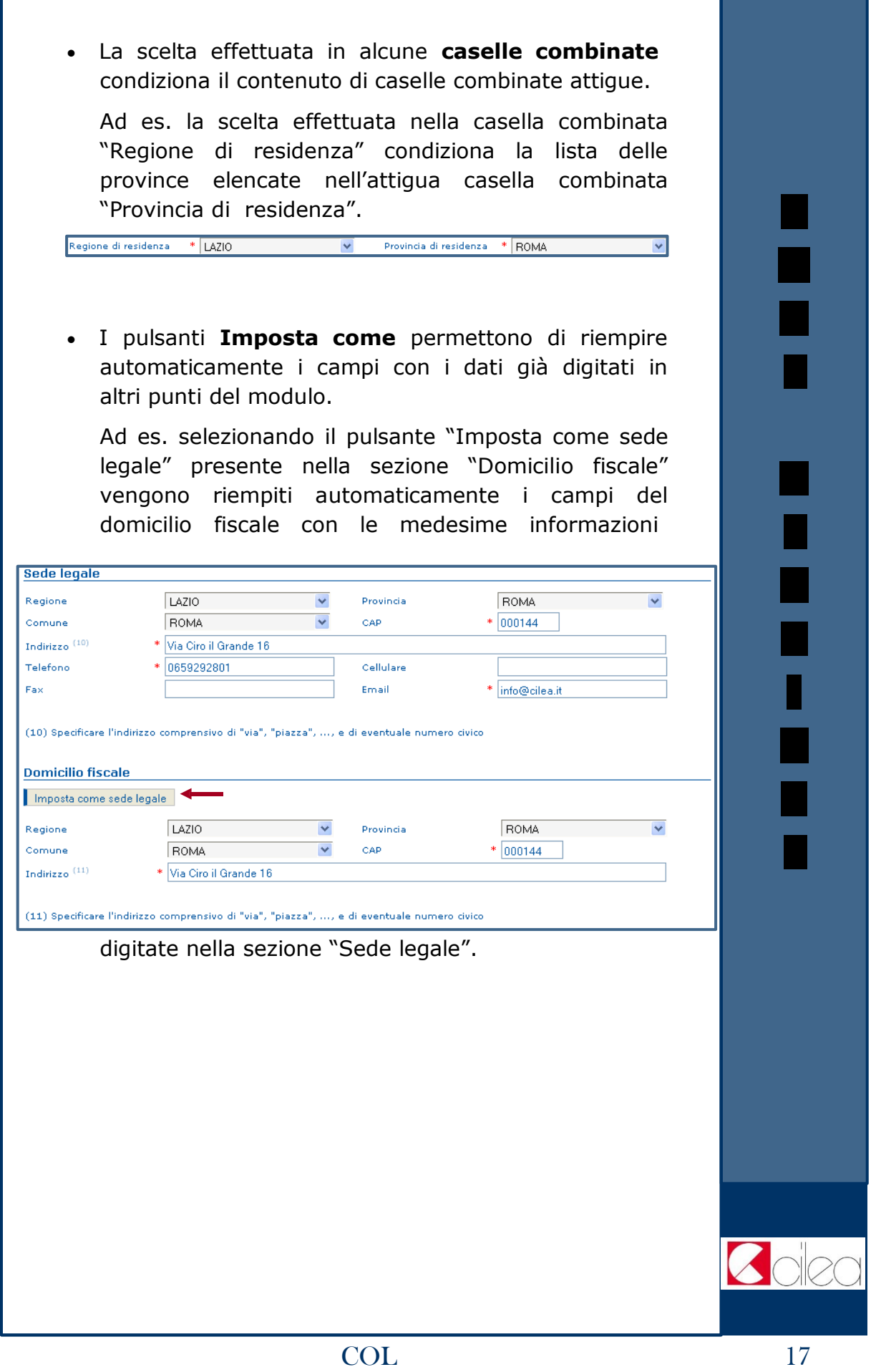